## **Meghajtók**

Dokumentum cikkszáma: 407948-211

2006. május

Ez az útmutató a számítógép merevlemez-meghajtóját és optikailemez-meghajtóját ismerteti.

# **Tartalomjegyzék**

#### **[1](#page-2-0) [Tudnivalók a meghajtók kezelésével](#page-2-1)  [kapcsolatban](#page-2-1)**

#### **[2](#page-4-0) [Meghajtó LED](#page-4-1)**

#### **[3](#page-5-0) [Merevlemez](#page-5-1)**

[A merevlemez-meghajtó cseréje . . . . . . . . . . . . . . . . . . . 3–1](#page-5-2)

### **[4](#page-10-0) [Optikai meghajtók](#page-10-1)**

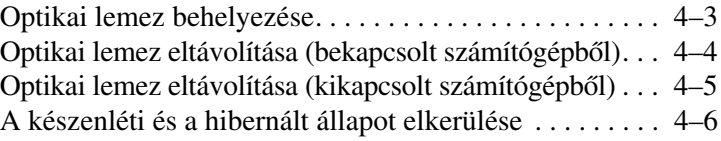

**1**

# <span id="page-2-1"></span><span id="page-2-0"></span>**Tudnivalók a meghajtók kezelésével kapcsolatban**

A meghajtók a számítógép törékeny részegységei, ezért elővigyázatosan kell velük bánni. A meghajtók kezelése előtt olvassa el a következő figyelmeztetéseket. Az egyes eljárásokkal kapcsolatos további figyelmeztetések az adott eljárás ismertetésénél találhatók.

Ä**VIGYÁZAT!** A számítógép és a meghajtók sérülését, valamint az adatok elvesztését megelőzendő tegye meg a következő óvintézkedéseket:

- A számítógép vagy a külső merevlemez áthelyezésekor először helyezze készenléti állapotba a rendszert, és várja meg, amíg a képernyő tartalma törlődik.
- A meghajtó kézbevétele előtt süsse ki a sztatikus elektromosságot a meghajtó festetlen fémfelületének megérintésével.
- A cserélhető meghajtón és a számítógépen lévő csatlakozók tüskéihez ne érjen hozzá.
- Vigyázzon a meghajtóra, ne ejtse le és ne szorítsa össze azt.

■ Meghajtó behelyezése vagy eltávolítása előtt kapcsolja ki a számítógépet. Ha nem tudja biztosan, hogy a számítógép kikapcsolt vagy hibernált állapotban van-e, kapcsolja be, majd állítsa le a gépet az operációs rendszeren keresztül.

Ne erőltesse a meghajtót a merevlemezrekeszbe helyezéskor.

- Az adathordozóra írás közben ne írjon be semmit a billentyűzeten, és ne is mozgassa a számítógépet. Írás közben a gép érzékeny a rezgésekre.
- Ha az akkumulátor a számítógép egyedüli áramforrása, adathordozóra történő írás előtt győződjön meg arról, hogy megfelelő az akkumulátor töltöttségi szintje.
- Ne tegye ki a meghajtót szélsőséges hőhatásnak vagy túlzott páratartalomnak.
- Ne érje nedvesség vagy folyadék a meghajtót. Ne permetezzen tisztítószert a meghajtóra.
- Mielőtt eltávolítaná a meghajtót a meghajtórekeszből, illetve utazást, szállítást vagy a meghajtó tárolását megelőzően vegye ki az adathordozót a meghajtóból.
- Ha a meghajtót postai úton kell elküldenie, csomagolja buborékfóliás vagy egyéb megfelelő védőcsomagba, és írja rá a "TÖRÉKENY" (angolul FRAGILE) szót.
- Ne helyezze a meghajtót mágneses mezőt kibocsátó készülékek közelébe. A repülőtéren használatos biztonsági kapukhoz és kézi fémérzékelőkhöz hasonló biztonsági eszközök szintén mágneses mezővel rendelkeznek. A repülőtereken a kézipoggyászt átvizsgáló biztonsági berendezések általában röntgensugárral m2ködnek, ami nem tesz kárt a meghajtókban.

# **Meghajtó LED**

<span id="page-4-1"></span><span id="page-4-0"></span>A meghajtó működését jelző LED akkor villog, ha a rendszer a merevlemezt vagy az optikai meghajtót használja.

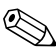

✎Előfordulhat, hogy a számítógépe kissé eltér a jelen fejezetben ábrázolttól.

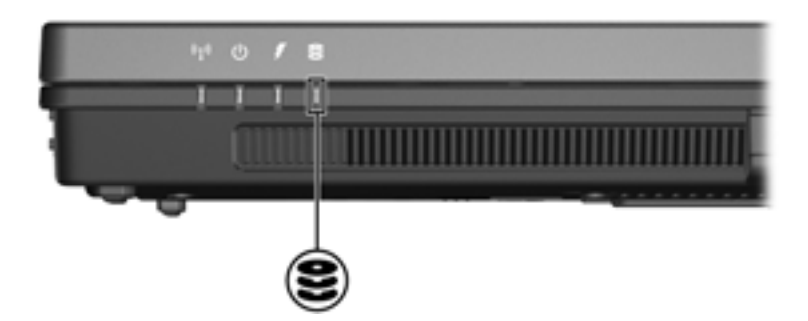

# **Merevlemez**

### <span id="page-5-2"></span><span id="page-5-1"></span><span id="page-5-0"></span>**A merevlemez-meghajtó cseréje**

Ä**VIGYÁZAT!** A rendszerleállás és az adatvesztés elkerülése érdekében tartsa be az alábbi előírásokat:

- Mielőtt kiveszi a merevlemez-meghajtót a rekeszből, kapcsolja ki a számítógépet. Ne vegye ki a merevlemez-meghajtót, ha a számítógép bekapcsolt, készenléti vagy hibernált állapotban van.
- Ha nem tudja biztosan, hogy a számítógép kikapcsolt vagy hibernált állapotban van-e, kapcsolja be a számítógépet a bekapcsológombbal, majd állítsa le a számítógépet az operációs rendszerből.

Előfordulhat, hogy a számítógépe kissé eltér a jelen fejezetben ábrázolttól.

A merevlemez-meghajtó eltávolítása:

- 1. Mentse eddigi munkáját.
- 2. Állítsa le a számítógépet, és csukja le a számítógép fedelét.
- 3. Válassza le a számítógéphez csatlakozó összes külső eszközt.
- 4. Húzza ki a tápkábelt a hálózati aljzatból.
- 5. Helyezze a számítógépet aljával felfelé egy sík felületre.
- 6. Távolítsa el az akkumulátort a számítógépből.
- 7. A merevlemezmeghajtó-rekeszt maga felé fordítva lazítsa meg a merevlemez-meghajtó rekeszfedelének két csavarját $\mathbf{0}$ .
- 8. Emelje le a rekeszfedelet a számítógépről <sup>2</sup>.

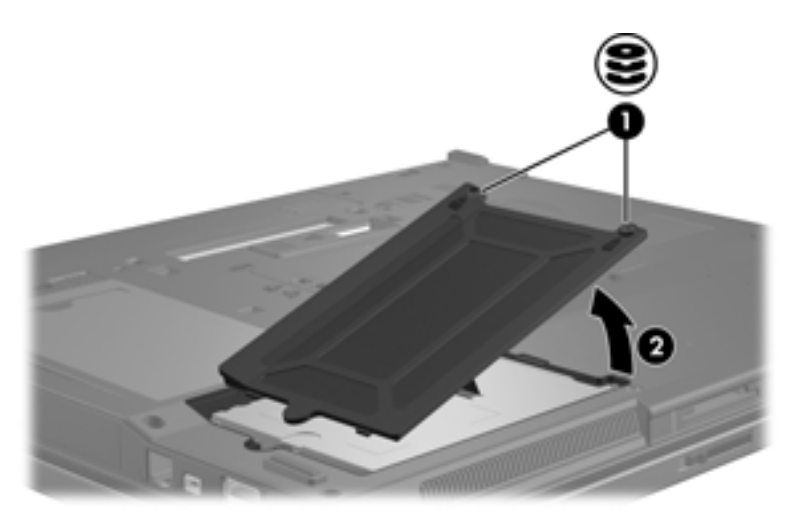

- 9. Lazítsa meg a merevlemez-meghajtó rögzítőcsavarját <sup>0</sup>.
- 10. A merevlemez-meghajtó leválasztásához húzza a fogantyút  $\Theta$  balra.
- 11. Emelje ki a merevlemez-meghajtót <sup>3</sup> a merevlemezmeghajtó-rekeszből.

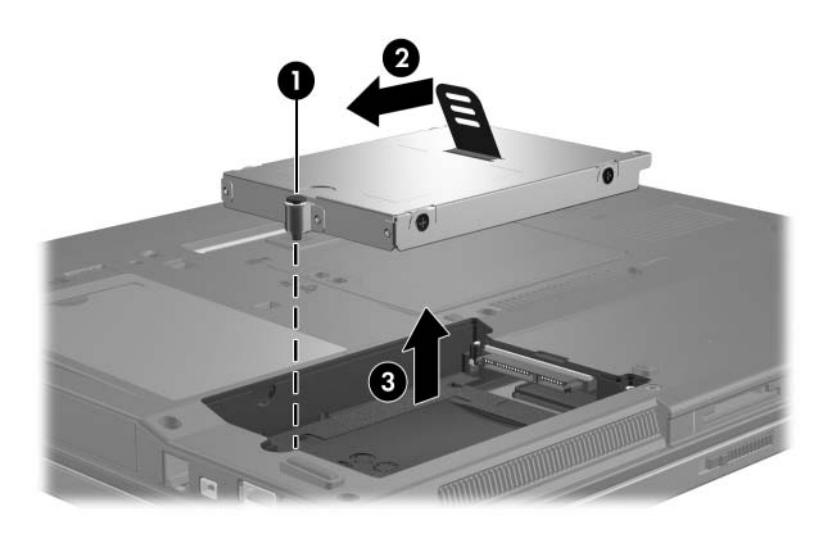

Merevlemez-meghajtó behelyezése:

- 1. Helyezze a merevlemez-meghajtót  $\bullet$  a merevlemez-meghajtó rekeszébe .
- 2. A merevlemez-meghajtó csatlakoztatásához húzza a fogantyút <sup>2</sup> jobbra.
- 3. Húzza meg a merevlemez-meghajtó rögzítőcsavarját <sup>3</sup>.

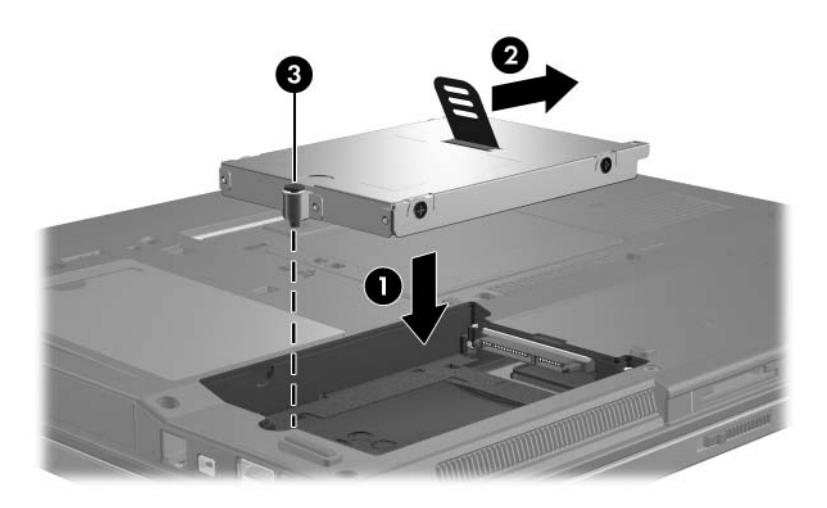

- 4. Igazítsa a meghajtórekesz fedelének füleit  $\bullet$  a számítógépen lévő bevágásokhoz.
- 5. Csukja le a fedelet  $\bullet$ .
- 6. Húzza meg a merevlemez-meghajtó fedelének rögzítőcsavarjait <sup>0</sup>.

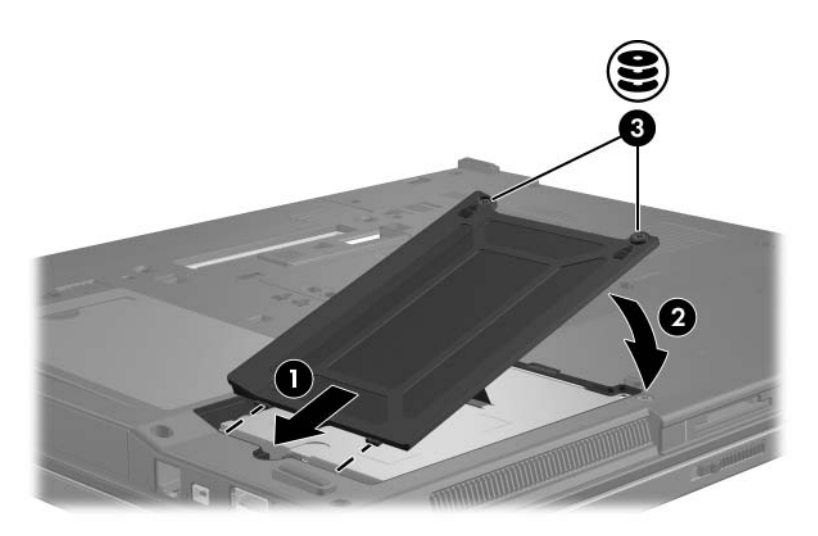

**4**

# **Optikai meghajtók**

<span id="page-10-1"></span><span id="page-10-0"></span>Az optikai meghajtók, például a DVD-ROM-meghajtók az optikai lemezeket (DVD- és CD-lemezeket) támogatják. E lemezek adatok tárolására és szállítására vagy zene és filmek lejátszására szolgálnak. A DVD-k nagyobb tárkapacitásúak, mint a CD-k.

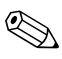

✎Előfordulhat, hogy a számítógépe kissé eltér a jelen fejezetben ábrázolttól.

A számítógép az alábbi táblázatban ismertetett optikai meghajtók írására és olvasására képes:

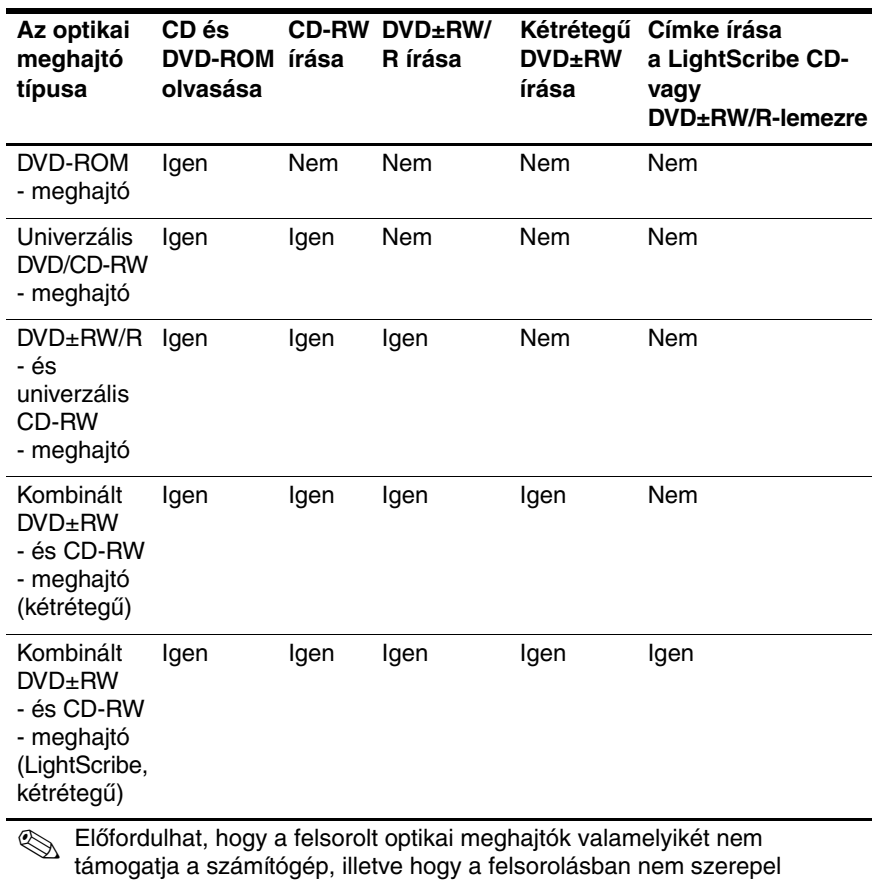

az összes támogatott optikai meghajtó.

## <span id="page-12-0"></span>**Optikai lemez behelyezése**

- 1. Kapcsolja be a számítógépet.
- 2. Nyomja meg a meghajtó előlapján lévő tálcanyitó gombot  $\bullet$ .
- 3. Óvatosan húzza ki a tálcát  $\bullet$ .
- 4. A CD- vagy DVD-lemezt a szélénél fogja meg, és ne érintse meg a lemezfelületet. Helyezze a lemezt a tálcán található orsó fölé úgy, hogy a címke felfelé nézzen.

✎Ha a tálca nincs teljes mértékben hozzáférhető helyzetben, a lemezt óvatosan megdöntve vigye az orsó fölé.

5. Óvatosan nyomja rá a lemezt  $\bullet$  a tálca orsójára, míg a lemez a helyére nem kattan.

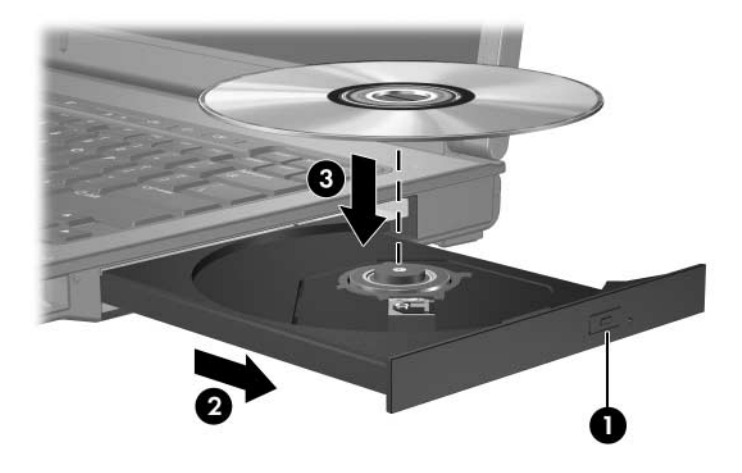

6. Zárja be a meghajtótálcát.

✎Teljesen normális, ha a lemez behelyezése után kis szünet áll be. Amennyiben nem jelölt ki alapértelmezett médialejátszót, megnyílik az Automatikus lejátszás szolgáltatás párbeszédpanele, amelyen kiválaszthatja a lemez tartalmának használati módját.

## <span id="page-13-0"></span>**Optikai lemez eltávolítása (bekapcsolt**  számítógépből)

Ha a számítógép be van kapcsolva – akár külső energiaforrásról fut, akár akkumulátorról üzemel –, tegye a következőket:

- 1. Kapcsolja be a számítógépet.
- 2. Nyomja meg a tálcanyitó gombot  $\bullet$  a meghajtó előlapján, majd húzza ki a tálcát <sup>2</sup>.
- 3. Az orsót óvatosan lenyomva, a lemezt pedig széleinél fogva felemelve vegye le a lemezt  $\bullet$  a tálcáról. Ne érintse meg a lemez felületét.

✎Ha a tálca nincs teljes mértékben hozzáférhető helyzetben, döntse meg a lemezt, és óvatosan vegye ki.

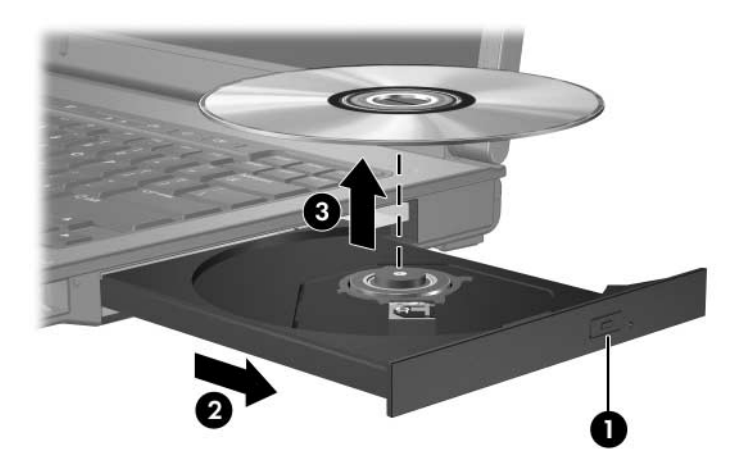

4. Zárja be a meghajtó tálcáját, és tegye a lemezt a tokjába.

## <span id="page-14-0"></span>**Optikai lemez eltávolítása (kikapcsolt**  számítógépből)

Ha sem külső tápegység, sem töltött akkumulátor nem áll rendelkezésre, járjon el az alábbi módon:

- 1. Egy gemkapocs végét  $\bullet$  dugja a meghajtó előlapján lévő kioldónyílásba.
- 2. Nyomja be óvatosan az iratkapcsolt, amíg a tálca ki nem nyílik, majd húzza ki a tálcát <sup>2</sup>.
- 3. Az orsót óvatosan lenyomva, a lemezt pedig széleinél fogva felemelve vegye le a lemezt  $\Theta$  a tálcáról. Ne érintse meg a lemez felületét.

✎Ha a tálca nincs teljes mértékben hozzáférhető helyzetben, döntse meg a lemezt, és óvatosan vegye ki.

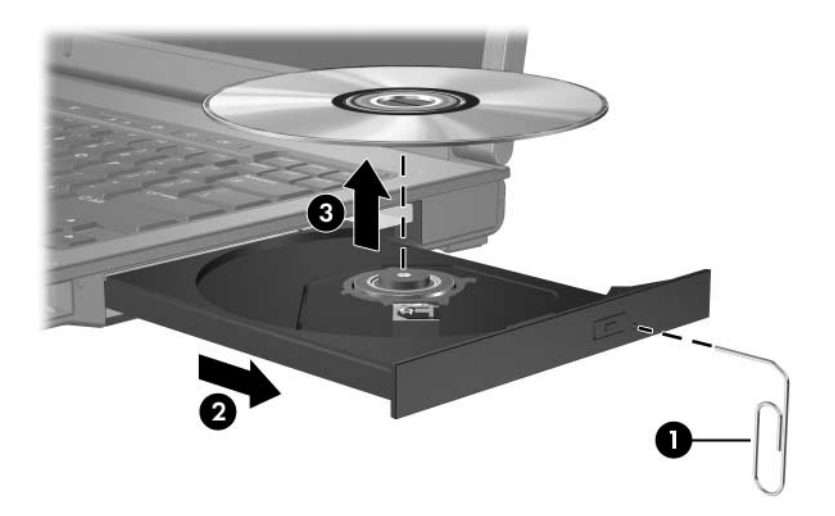

4. Zárja be a meghajtó tálcáját, és tegye a lemezt a tokjába.

## <span id="page-15-0"></span>**A készenléti és a hibernált állapot elkerülése**

**VIGYÁZAT!** A kép- vagy hangminőség esetleges romlásának és a hangvagy videolejátszási funkciók elvesztésének megelőzése érdekében ne indítsa el a készenléti üzemmódot vagy a hibernálást CD- vagy DVD-lemez olvasása vagy írása közben.

Az adatveszést megelőzendő ne kezdeményezzen készenléti üzemmódot vagy hibernálást CD- vagy DVD-lemez írása közben.

Ha a meghajtóban lévő lemez (például CD vagy DVD) lejátszása közben véletlenül hibernálást vagy felfüggesztést kezdeményezett:

- A lejátszás megszakadhat.
- $\blacksquare$  A következő figyelmeztetés jelenhet meg: "Ha hibernálja vagy felfüggeszti a számítógépet, a lejátszás leállhat. Folytatja a műveletet?" Kattintson a **Nem** gombra.
- Előfordulhat, hogy a hang- és képlejátszás folytatásához újra kell indítania a CD vagy a DVD lejátszását.

© Copyright 2006 Hewlett-Packard Development Company, L.P.

Az itt szereplő információ előzetes értesítés nélkül változhat. A HP termékeire és szolgáltatásaira vonatkozó kizárólagos jótállás az adott termékhez, illetve szolgáltatáshoz mellékelt, korlátozott jótállásról szóló nyilatkozatban vállalt jótállás. A dokumentumban ismertetettek nem jelentenek semmiféle további jótállást. A HP nem vállal felelősséget az itt található esetleges technikai vagy szerkesztési hibákért és mulasztásokért.

Meghajtók Első kiadás (2006. május) Dokumentum cikkszáma: 407948-211